# Lab-Report

# Digital Electronics

*Use of Palasm Software*

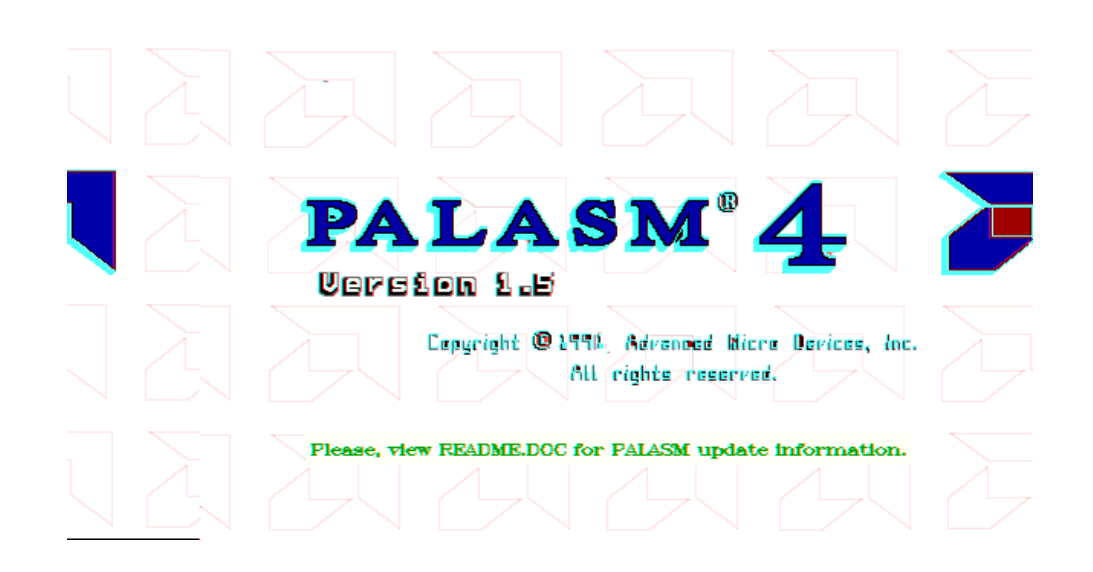

Name: Dirk Becker Course: BEng 2 Group: A Student No.: 9801351 Date: 02/11/1998

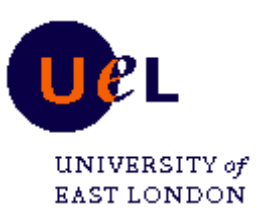

# **Contents**

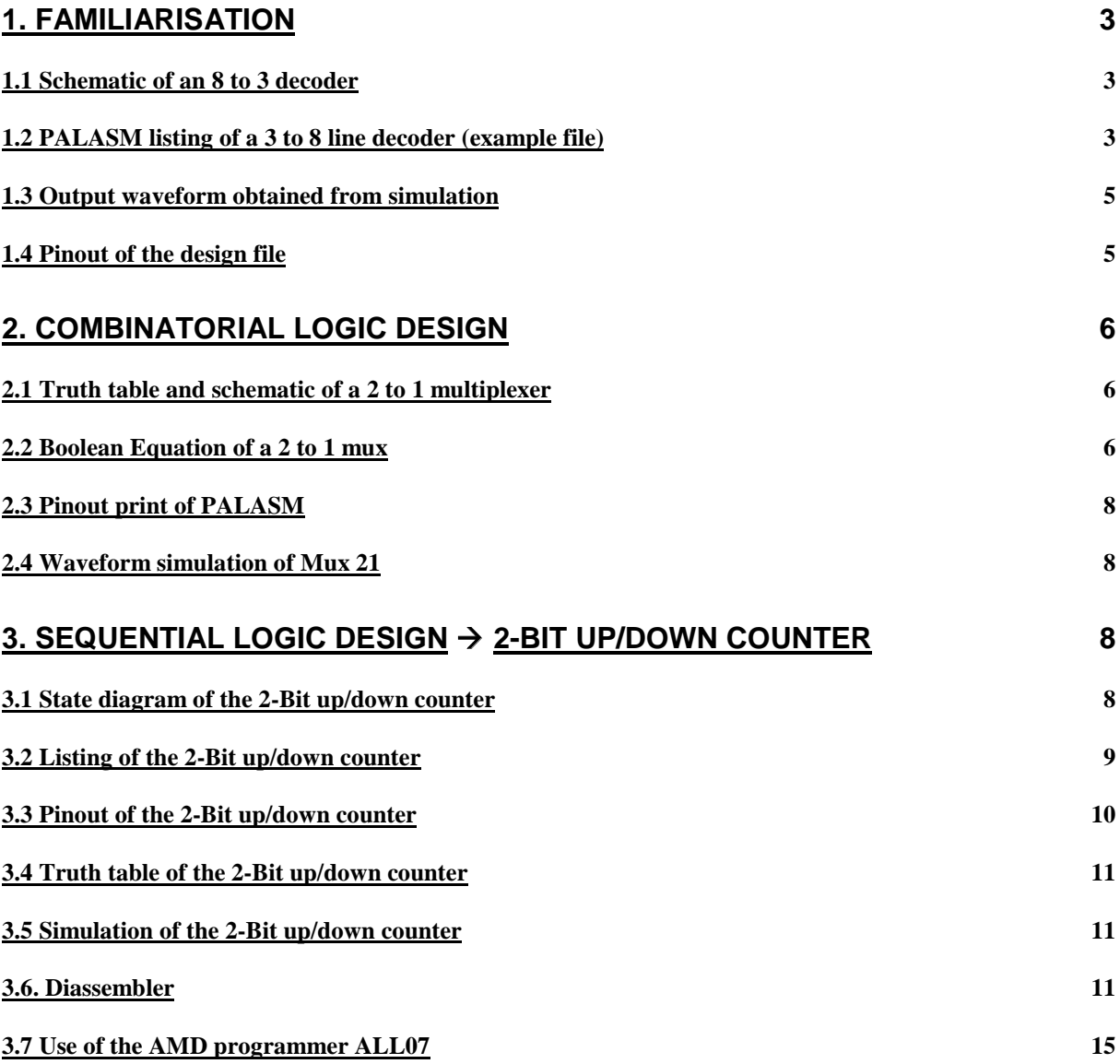

#### 1. Familiarisation

Palasm is an AMD software package for programming and simulation digital electronic circuits like PALs, GALs, etc.. It generates Standard JEDEC codes. At the first stage of the lab an example file was to be accessed and simulated. The following example file "Tutor1.PDS" is an 8 to 3 decoder, which codes the three inputs X, Y ,Z into 8 outputs named A – H. Therefore a PAL16L8 is used.

1.1 Schematic of an 8 to 3 decoder

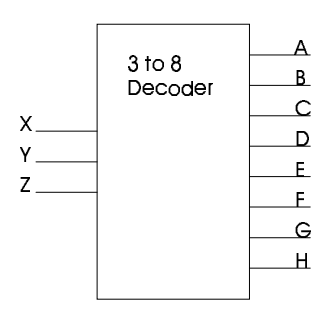

# 1.2 PALASM listing of a 3 to 8 line decoder (example file):

;PALASM Design Description ;---------------------------------- Declaration Segment ------------ ˝ TITLE TUTOR1.PDS ˝ PATTERN A ˝ REVISION 1.0 ˝ AUTHOR J.ENGINEER ˝ COMPANY ADVANCED MICRO DEVICES ˝ DATE 01/01/90 CHIP DECODER PAL16L8 ;---------------------------------- PIN Declarations --------------- PIN 2 X<br>PIN 3 Y COMBINATORIAL : INPUT<br>COMBINATORIAL : INPUT PIN 3 Y Y COMBINATORIAL (PIN 4 Z X COMBINATORIAL ); INPUT PIN 4 Z COMBINATORIAL : INPUT PIN 10 GND ( SND PIN 10 GND GND <br>PIN 12 A COMBINATORIAL : OUTPUT PIN 12 A COMBINATORIAL ; OUTPUT PIN 13 B<br>PIN 14 C COMBINATORIAL *;* OUTPUT PIN 14 PIN 14 C COMBINATORIAL : OUTPUT PIN 15 D PIN 15 D COMBINATORIAL ; OUTPUT PIN 16 E E COMBINATORIAL FUN 17 E F COMBINATORIAL COMBINATORIAL  $\qquad \qquad ; \quad$  OUTPUT PIN 18 G G COMBINATORIAL : OUTPUT PIN 19 H H COMBINATORIAL ; OUTPUT PIN 20 VCC  $\qquad$  vCC  $\qquad$  ; INPUT

;----------------------------------- Boolean Equation Segment ------ **EQUATIONS**  $/A = /X * /Y * /Z$  $/B = /X * /Y * Z$  $/C = /X * Y * /Z$ /D = /X \* Y \* Z  $/E = X * /Y * /Z$  $/F = X * /Y * Z$  $/G = X * Y * /Z$  $/H = X * Y * Z$ ;----------------------------------- Simulation Segment ------------ ˝ SIMULATION ˝ TRACE\_ON X Y Z A B C D E F G H ˝ SETF /X /Y /Z ˝ CHECK /A B C D E F G H ˝ SETF /X /Y Z ˝ CHECK A /B C D E F G H ˝ SETF /X Y /Z ˝ CHECK A B /C D E F G H SETF /X Y Z CHECK A B C /D E F G H SETF  $X / Y / Z$ CHECK A B C D /E F G H SETF X /Y Z CHECK A B C D E /F G H SETF X Y /Z CHECK A B C D E F /G H SETF X Y Z CHECK A B C D E F G /H TRACE\_OFF ;------------------------------------------------------------------- •

The declaration segment is used for project information, like manufacturer, developing engineer, date, etc..

In the following Pin Declaration part of the listing the Pins of the PAL are initialised. The 3<sup>rd</sup> Part of the listing now shows the boolean expressions for the 3 to 8 line decoder. In the simulation segment the circuit can be checked whether the output are working exactly like they should do.

So the input X, Y, Z are set by the SETF function (a slash in front of a variable stands for a negation) and the outputs are checked by means of the CHECK function.

The simulation can be viewed as waveform in order to obtain easily checkable results. If the outputs are not on the expected levels an error is shown in the circuit simulation. The simulation starts with the TRACE\_ON <variables> and ends with the TRACE\_OFF command.

1.3 Output waveform obtained from simulation:

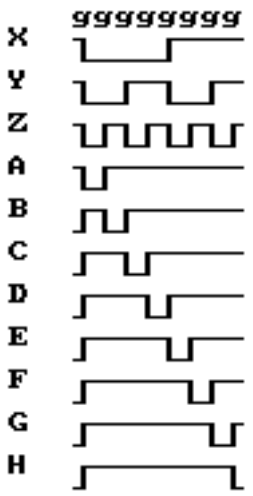

1.4 Also a pinout of the design file can be viewed and printed:

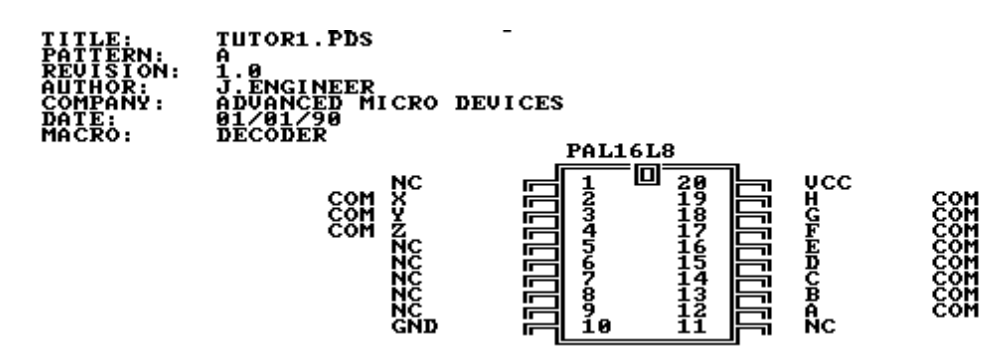

The pinout is directly derived from the declaration segment in the listing and every change in the listing appears in the pinout view.

# 2. Combinatorial Logic Design

A simple logic circuit was to be designed and implemented with a PAL16L8. The simulation was to be carried out for checking the design on correct function.

2.1 Truth table and schematic of a 2 to 1 multiplexer

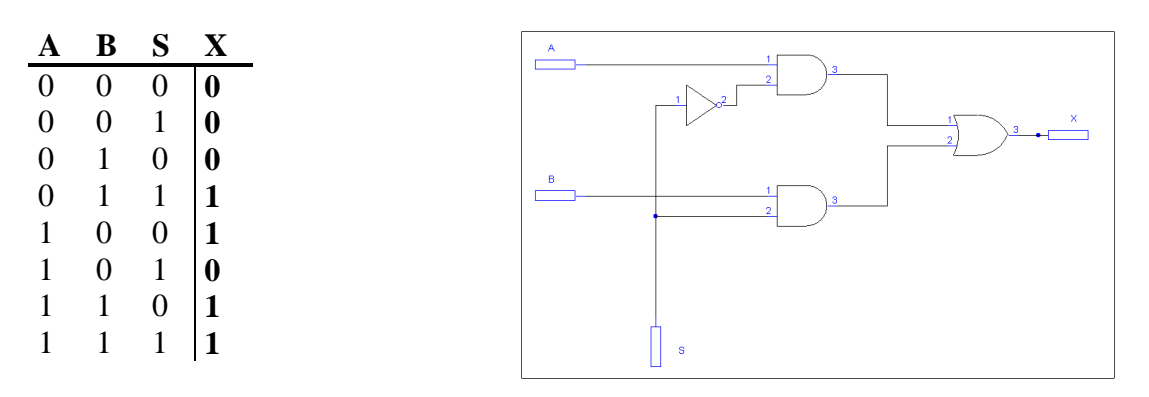

2.2 Boolean Equation of a 2 to 1 mux

 $Q = (A \cdot \overline{S}) + (B \cdot S)$ 

This equation was to derive from the truth table and the implementation with PALASM is shown in the listing on the following page.

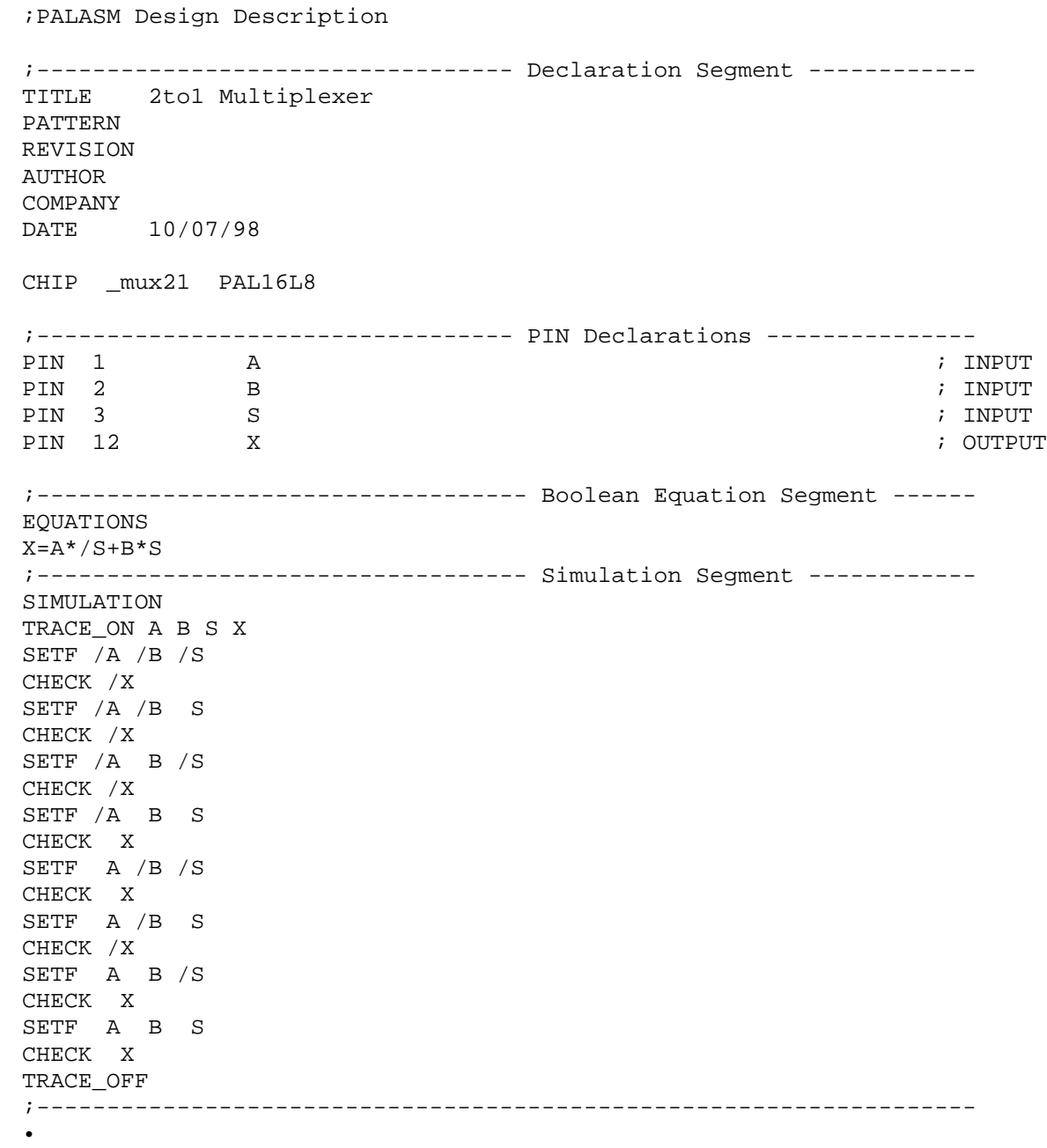

#### 2.3 Pinout print of PALASM

The pinout print is automatically generated by palasm and can be saved into a file or directly printed out.

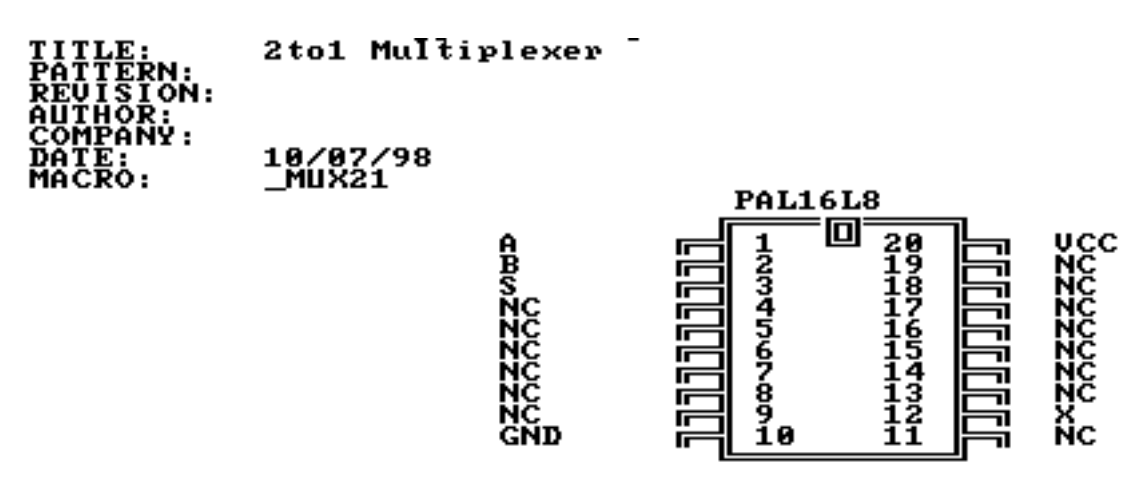

2.4 Waveform simulation of Mux 21

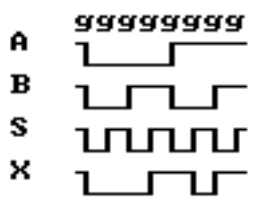

The waveform correspondents to the expected values.

3. Sequential logic design  $\rightarrow$  2-Bit Up/Down Counter

A 2-Bit Up/Down Counter is to be implemented and simulated with a PAL16V8. The counter is realised by means of the state machine of PALASM.

### 3.1 State diagram of the 2-Bit up/down counter

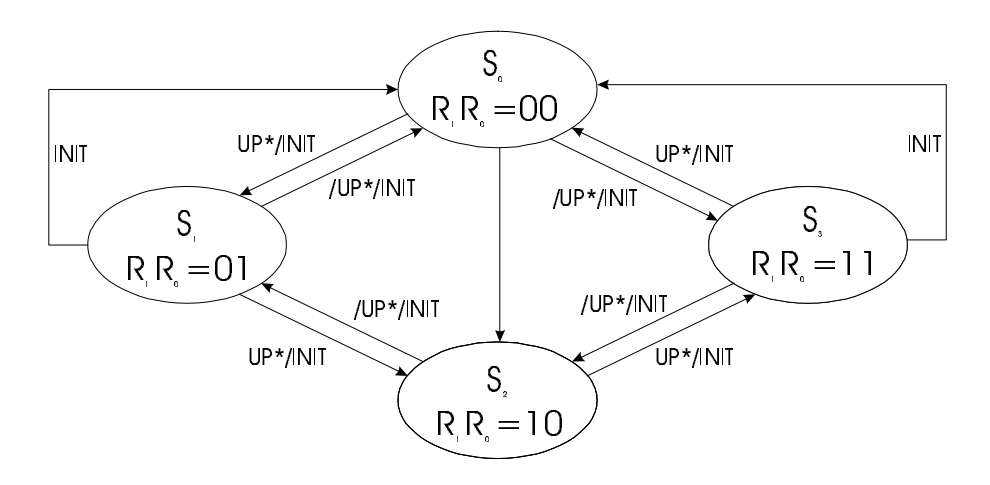

#### 3.2 Listing of the 2-Bit up/down counter

The following listing shows the realisation and simulation of the 2-Bit up/down counter realised with PALASM.

;PALASM Design Description ;---------------------------------- Declaration Segment ------------ TITLE 2-BIT UP/DOWN COUNTER PATTERN REVISION 0.01 AUTHOR DIRK BECKER, BENG, GROUP A COMPANY UEL DATE 10/07/98, 27/10/98 CHIP \_2BITCNT PALCE16V8 ;---------------------------------- PIN Declarations ----------------<br>PIN 1 CLK ; PIN 1 CLK the close of the contract of the contract of the contract of the contract of the contract of the contract of the contract of the contract of the contract of the contract of the contract of the contract of the con PIN 2 UP  $\qquad \qquad$ PIN 3 INIT PIN 11 OE ; PIN 15 R1 REGISTERED ;<br>PIN 14 R0 REGISTERED ; RO REGISTERED ; ;----------------------------------- State Machine Equations ------ STATE MOORE\_MACHINE DEFAULT BRANCH S0 ;State Assignments ;State are the same as the output  $SO = /R1*/R0$  ; COUNT 0 S1=/R1\* R0 ; COUNT 1 S2= R1\*/R0 ; COUNT 2 S3= R1\* R0 ; COUNT 3 ;STATE AND TRANSITION DEFINITIONS  $S0:=COUNT_UP -> S1 + COUNT_DOWN -> S3$ S1:=COUNT\_UP -> S2 + COUNT\_DOWN -> S0 S2:=COUNT\_UP -> S3 + COUNT\_DOWN -> S1 S3:=COUNT\_UP -> S0 + COUNT\_DOWN -> S2 CONDITIONS COUNT\_UP= UP\*/INIT

COUNT\_DOWN=/UP\*/INIT

;----------------------------------- Simulation Segment ------------ SIMULATION TRACE\_ON INIT UP OE CLK R0 R1 SETF /INIT /OE UP /clk FOR  $I:= 1$  TO 4 DO ; standard up-counting BEGIN CLOCKF clk clockf /clk END SETF / INIT / OE / UP / CLK ; standard down-counting FOR  $I:= 1$  TO 4 DO BEGIN CLOCKF CLK CLOCKF /CLK END SETF INIT / OE / UP / CLK ; initialisation FOR  $I:= 1$  TO 4 DO BEGIN CLOCKF CLK CLOCKF /CLK END SETF /INIT OE /UP /CLK ; outputs disabled FOR  $I := 1$  TO 4 DO BEGIN CLOCKF CLK CLOCKF /CLK END TRACE\_OFF ;------------------------------------------------------------------- •

In the "Declaration Segment" the general circuit tasks are given and the pins are assigned like in the listings of the decoder and the multiplexer.

The differences are beginning at the second part, the "State Machine". The state machine describes the transition from one state to the next state via the clock function. Every next clock the state machine changes to the next condition.

By use of the state machine the outputs are depending on state

#### 3.3 Pinout of the 2-Bit up/down counter

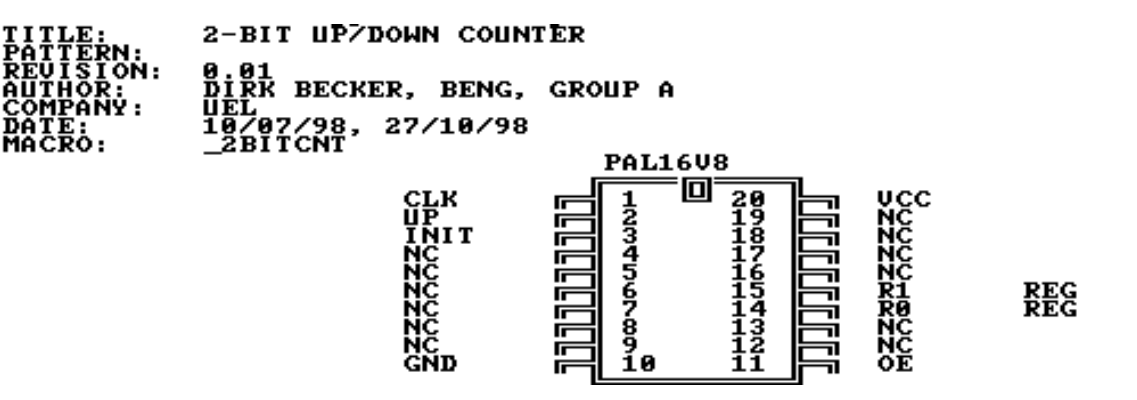

3.4 Truth table of the 2-Bit up/down counter

| 70 E              | HΡ | INIT | <b>Operation</b> |
|-------------------|----|------|------------------|
| $\mathbf{\Omega}$ |    |      | Count up         |
| $\mathbf{\Omega}$ | 0  | 0    | Count down       |
| $\mathbf{\Omega}$ | X  | X    | Initialising     |
|                   |    |      | Disabled         |

#### 3.5 Simulation of the 2-Bit up/down counter

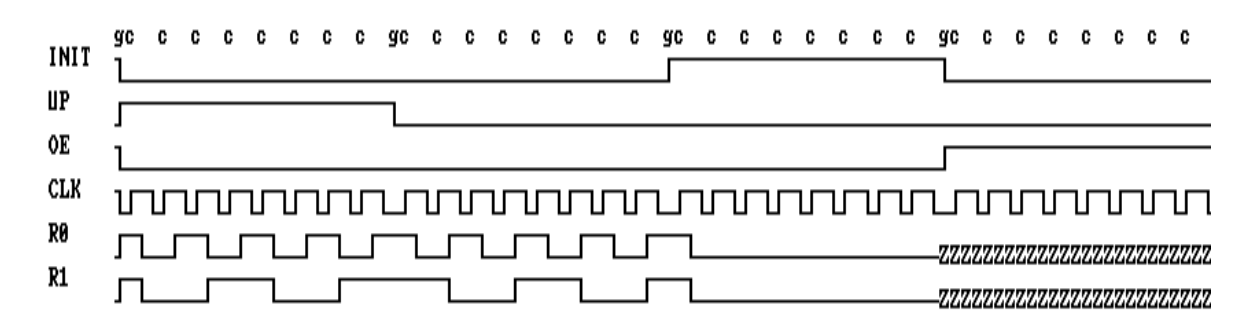

A comparision between the truth table and the waveform shows the correct working of the counter. An automatic check of the software was here not programmed, because it would be very complex, and errors can occur very easily.

#### 3.6. Diassembler

Palasm writes JEDEC files. The JEDEC files contain the information about the programming (fuse blowing) of the used integrated circuit (IC, here PAL). In the JEDEC files are no comments or formatting options stored. By means of the diassembler a Palasm simulation file can be restored from any existing JEDEC file.

The binary data containing JEDEC file of the 2-Bit counter is shown in the following listing:

```
PALASM4 PAL ASSEMBLER - MARKET RELEASE 1.5a (8-20-92)
 (C) - COPYRIGHT ADVANCED MICRO DEVICES INC., 1992
TITLE : 2-BIT UP/DOWN COUNTER AUTHOR : DIRK BECKER, BENG, GROUP A<br>PATTERN : COMPANY:UEL
PATTERN :<br>
REVISION:0.01 DATE :10/(
                                  DATE : 10/07/98, 27/10/98
\hat{a}PAL16V8
_2BITCNT*
QV0036*
QP20*
QF2194*
G0*F0*
L0000 00000000000000000000000000000000*
L0032 00000000000000000000000000000000*
L0064 00000000000000000000000000000000*
L0096 00000000000000000000000000000000*
L0128 00000000000000000000000000000000*
L0160 00000000000000000000000000000000*
L0192 00000000000000000000000000000000*
L0224 00000000000000000000000000000000*
L0256 00000000000000000000000000000000*
```
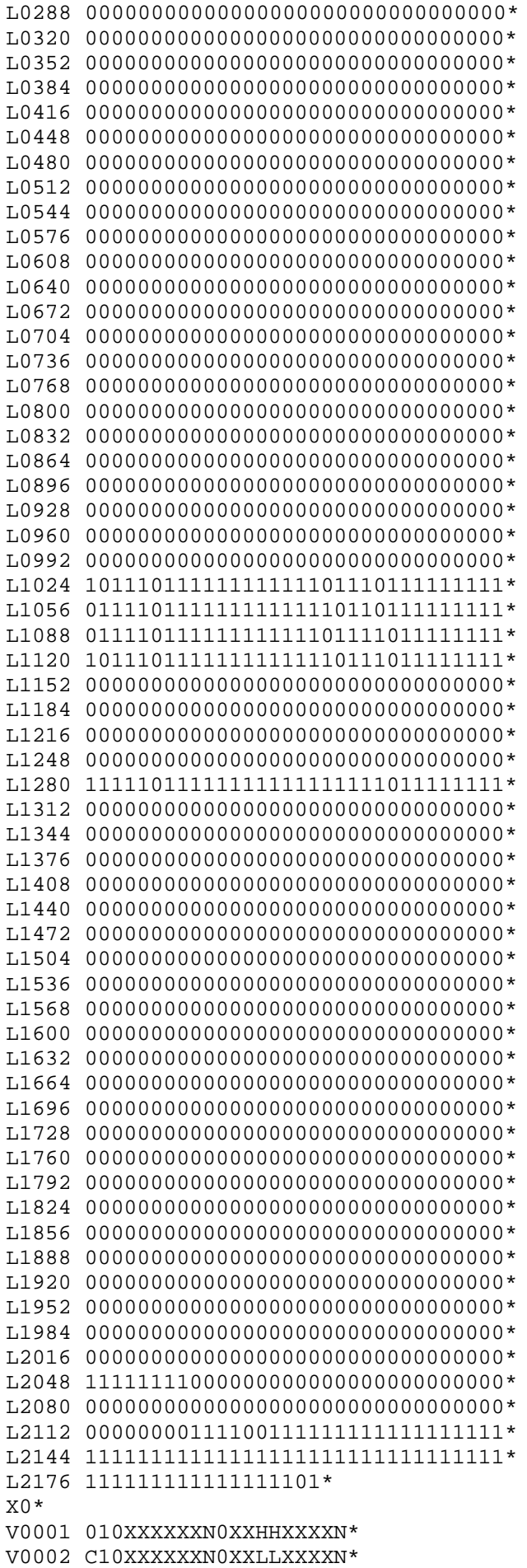

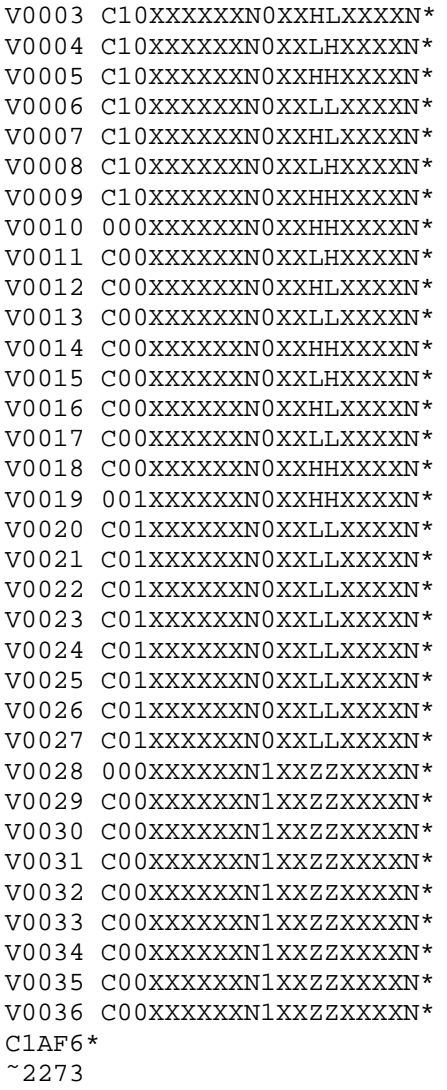

In this JEDEC file are the fuse data and so called "vector data" contained. The fuse data describe the programming of the PAL-device. The vector data are only for verifying the programmed PAL on correct work after programming.

From the above JEDEC file the PALASM diassembler creates the following listing:

TITLE 2-BIT UP/DOWN COUNTER PATTERN REVISION 0.01<br>AUTHOR DIRK DIRK BECKER, BENG, GROUP A<br>UEL COMPANY DATE 10/07/98, 27/10/98

CHIP \_2BITCNT PAL16V8 PIN 1 CLK PIN 2 UP PIN 3 INIT PIN 10 GND

PIN 11 OE PIN 14 R0 REG PIN 15 R1 REG PIN 20 VCC

#### EQUATIONS

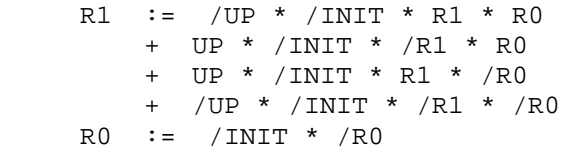

SIMULATION

 TRACE\_ON INIT UP OE CLK R0 R1 SETF /INIT /OE UP /CLK FOR I := 1 TO 4 DO BEGIN<br>CLOCKF CLK  $CLK$  CLOCKF /CLK END SETF /INIT /OE /UP /CLK FOR  $I := 1$  TO 4 DO BEGIN CLOCKF CLK CLOCKF /CLK END<br>SETF SETF INIT /OE /UP /CLK FOR  $I := 1$  TO 4 DO BEGIN CLOCKF CLK CLOCKF /CLK END SETF /INIT OE /UP /CLK FOR I := 1 TO 4 DO BEGIN<br>CLOCKF CLK CLOCKF CLOCKF /CLK END TRACE\_OFF

The created PL2 File is without the comments and the original formations because it was automatically generated (diassembled) from the machine coded JEDEC file.

# 3.7 Use of the AMD programmer ALL07

Last step of the lab was to program the simulated and compiled listing to a real PAL16V8, by use of the AMD programmer ALL07 and the software belonging to it. With the vector data of the JEDEC file the PAL was verified on correct work.

On the following pages the original Lab printouts are attached.